# *AAXSYS*

# **PC4116 Zone Input Module**

## Installation Instructions

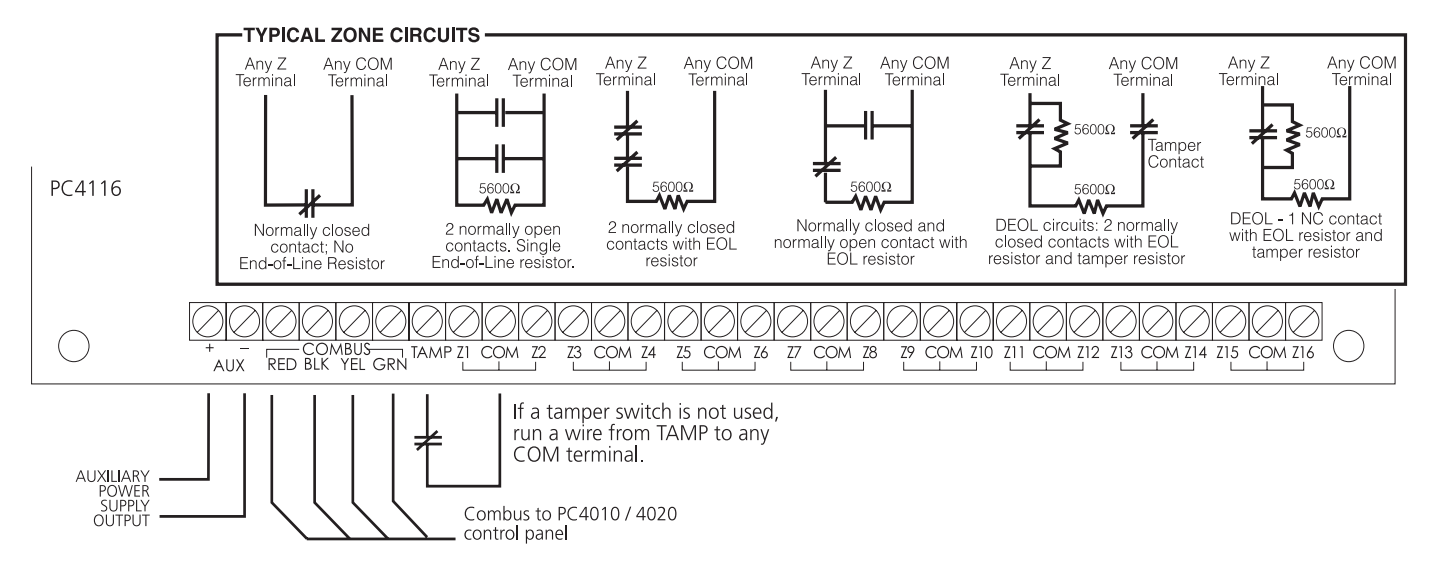

#### **1. Introduction**

The PC4116 is a zone input module that adds up to 16 fully programmable zones to the Maxsys security system.

#### **2. Specifications**

- Connects to control panel via 4-wire Combus
- Current Draw: 30 mA(from Combus)
- Supports no end-of-line, single end-of-line and double end-of-line zone loops (5600 ohm resistors)
- AUX+ output: 12VDC, 250mA max. (drawn from Combus)
- Tamper contact input

#### **Compatible Cabinets**

- PC4051C/CR\*
- PC4001C
- PC4054C

\*CR cabinet for North American customers only

### **3. Installing the PC4116**

#### **3.1 Unpacking**

The PC4116 package includes the following parts:

- One PC4116 circuit board
- 32 end-of-line resistors (5600 ohms)
- Five plastic stand-offs

#### **3.2 Mounting**

The PC4116 should be located inside a compatible cabinet, mounted in a dry, secure location. Preferably, it should be placed at a convenient distance from the connected devices.

Perform the following steps to mount the unit:

- 1. Press the five plastic stand-offs through the mounting holes at back of the cabinet.
- 2. Secure the cabinet to the wall in the desired location. Use appropriate wall anchors when securing the cabinet to drywall, plaster, concrete, brick or other surfaces.
- 3. Press the circuit board into the five plastic stand-offs to secure the unit to the cabinet.

Once the unit is mounted, wiring may be completed.

3. Connect the external tamper switch, if used.

Consult the wiring diagram above for further information.

#### **3.4 Applying Power**

After all wiring is completed, apply power to the control panel. Connect the battery leads to the battery, then connect the AC transformer. For more information on control panel power specifications, see the control panel Installation Manual.

*NOTE: Do not connect the power until all wiring is complete.*

#### **4. Enrolling the Module**

Once all wiring is complete, the module must be enrolled on the system. To enroll the module, perform the following:

- 1. Enter installer's programming by pressing [\*] [8] [Installer's Code].
- 2. Scroll to "Module Hardware" and press the [\*] key.
- 3. Scroll to "Enroll Module" and press the [\*] key.
- 4. Scroll through the different modules until "PC41XX" is displayed. Press the [\*] key.
- 5. The message "Create Tamper on Desired Unit" will be displayed. To create the required tamper, secure the tamper zone on the module and then open it. The transition from secure to violated enrolls the module. After this is done, the keypad will display the module number and will confirm enrollment (e.g. "PC4116 Mod 01 Enrolled").

Zones 1-8 (PC4010)/1-16 (PC4020) are located on the main control panel. Additional zones are added in sequence. For example, if two PC4116 zone expanders are enrolled, the first one enrolled will be assigned zones 17 to 32 and the second will be assigned zones 33 to 48. To confirm which zones are assigned to which expander, press the arrow key when the enrollment confirmation message is displayed. For more information regarding module enrollment, see the control panel Installation Manual.

#### **5. Programming the Module**

To access PC4010/4020 programming, enter [\*][8] followed by the Installer's code. The zones connected to the  $\frac{1}{\sqrt{2}}$ 

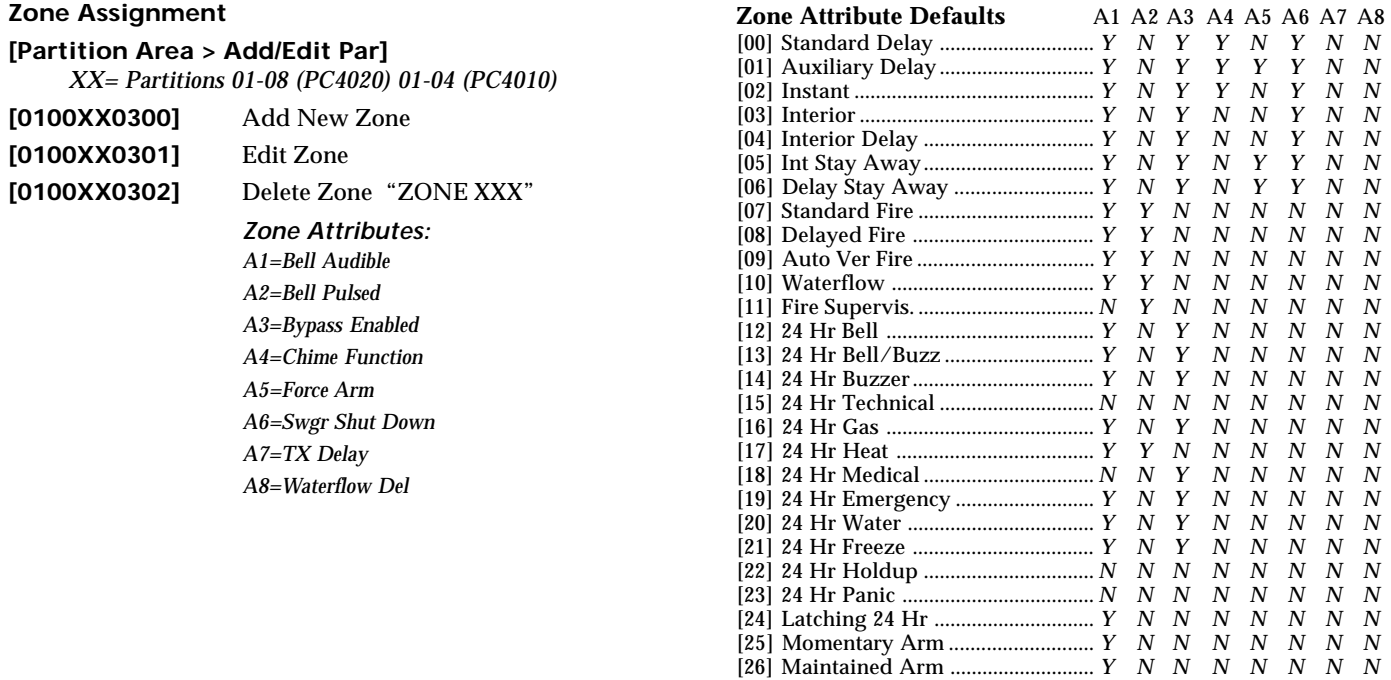

[27] Forced Answer .............................. *NNY NYNNN* [28] Links Supervis. .............................. *NNY NYNNN* [29] Links Answer ................................ *NNY NYNNN*

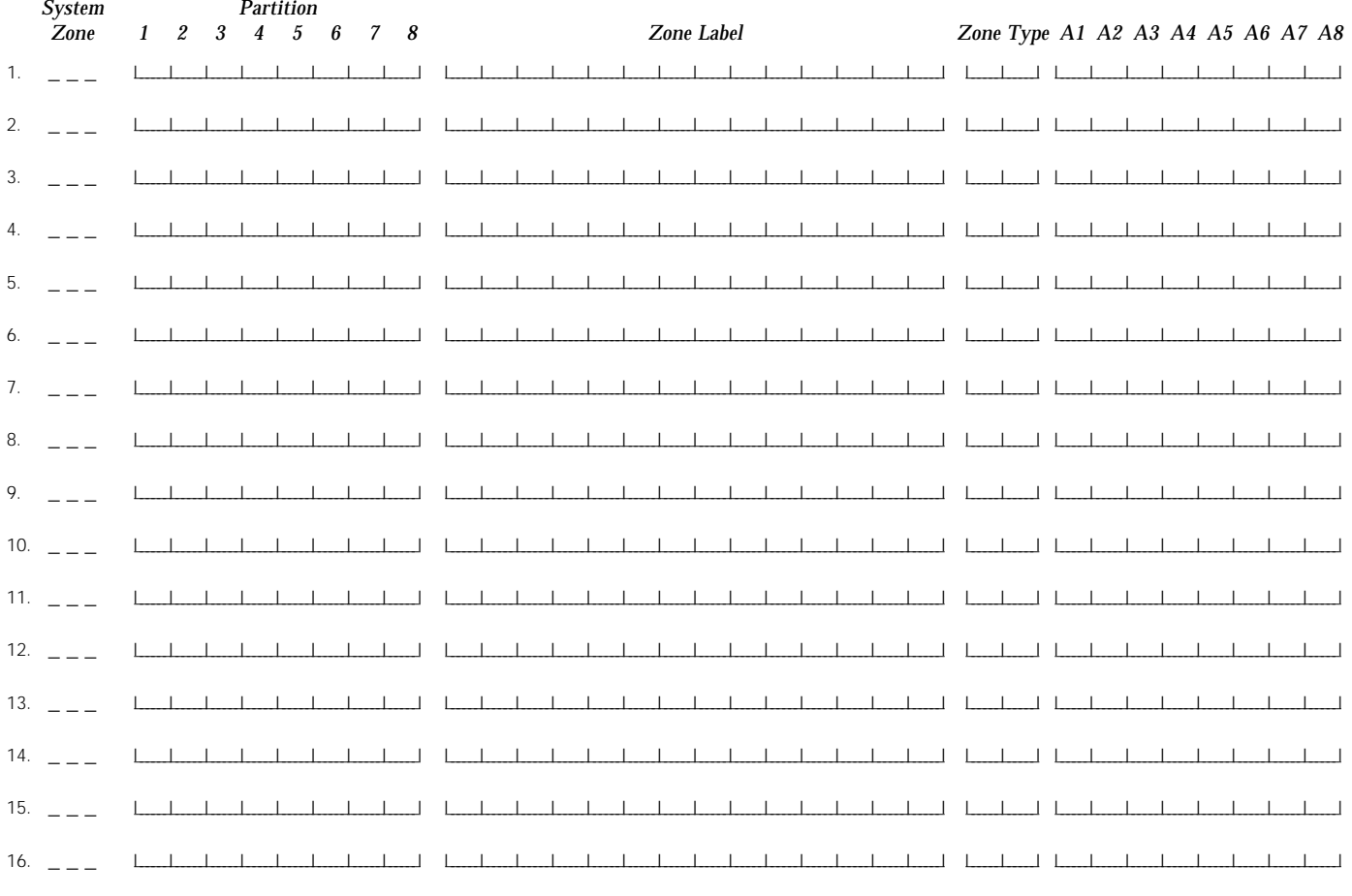

#### **FCC COMPLIANCE STATEMENT**

**CAUTION:** Changes or modifications not expressly approved by Digital Security Controls Ltd. could void your authority to use this equipment. This equipment generates and uses radio frequency energy and if not installed and used properly, in strict accordance with the manufacturer's instructions, may cause interference to radio and television reception. It has been type tested and found to comply with the limits for Class B device in accordance with the specifications in Subpart "B" of Part 15 of FCC Rules, which are designed to provide reasonable protection against such interference in any residential installation. However, there is no guarantee that interference will not occur in a particular installation. If this equipment does cause interference to television or radio reception, which can be determined by turning the equipment off and on, the user is encouraged to try to correct the interference by one or more of the following measures: